## **Install Koken (Linux)**

- 1. Download Koken
- 2. Edit index.php file after line 56

# add proxy options 58 curl\_setopt(\$ch, CURLOPT\_PROXY, "http://passage.inf.unibz.it"); //your proxy url 59 curl\_setopt(\$ch, CURLOPT\_PROXYPORT, "8080"); // your proxy port number 60 **# add proxy options** 

- 1. Upload file to web server and chmod 777 index.php
- 2. Create DB (host=localhost)
- 3. Point browser to index.php file
- 4. Follow steps
- 5. Begin installation
- 6. Setup user
- 7. Setup database
- 8. Set timezone
- 9. Install now
- 10. Installing…
- 11. Start
- 12. Sign in

From: <https://wiki.inf.unibz.it/> - **Engineering-Tech Wiki**

Permanent link: **<https://wiki.inf.unibz.it/doku.php?id=public:install-koken&rev=1375890827>**

Last update: **2019/01/16 10:03**

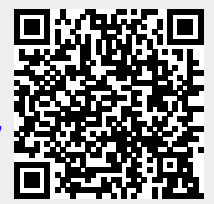